健行科技大學 資訊工程系 資料庫系統 (02) 班級: \_\_\_\_\_\_\_\_\_\_\_ 學號: \_\_\_\_\_\_\_\_\_ 姓名: \_\_\_\_\_\_

(請用藍色字作答,存檔時加上學號、姓名)

使用 W3Schools 網站,完成下列事項:

- (1) 建立以下 4 個資料表,寫下 SQL 指令、並貼上建立結果
- (2) 新增欄位:學生生日、固定長度 8 字元,寫下 SQL 指令、並貼上結果 提示:ALTER TABLE *table\_name* ADD *column\_name datatype*;
- (3) 建立限制(constraints):成績欄位預設(default)為 0 分
- (4) 建立限制(constraints):成績欄位需檢查(check)只能存入 0~100 的數值

============================================================

student 資料表

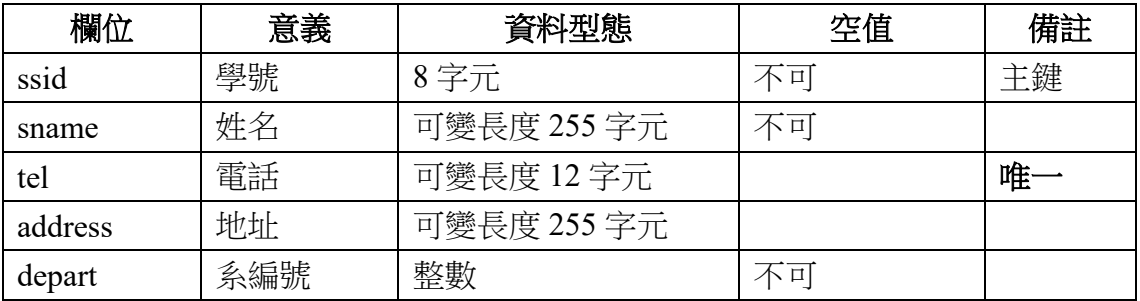

teacher 資料表

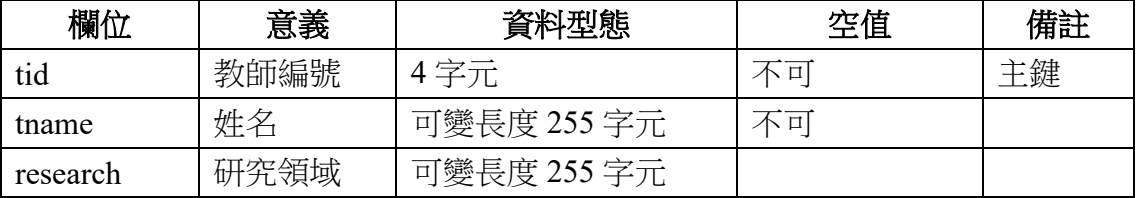

course 資料表

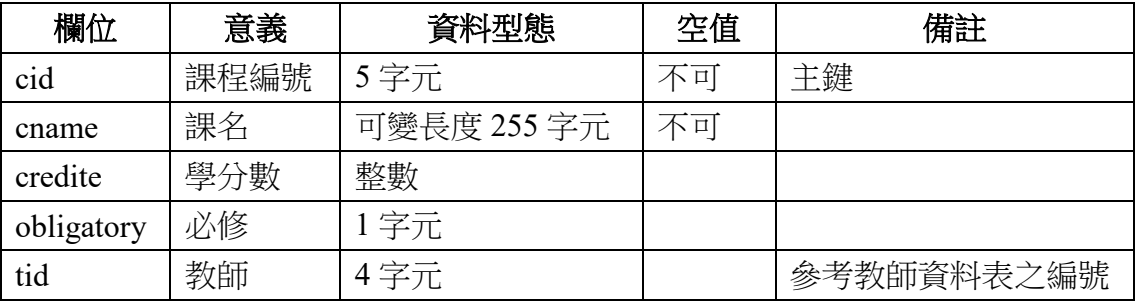

stu\_course 資料表

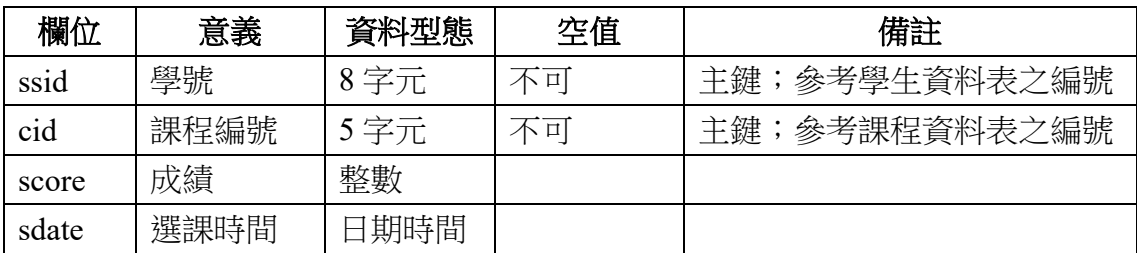